## **Item Repack**

Item repack will allow you to take a larger packaged item and repack it into a smaller packaged item.

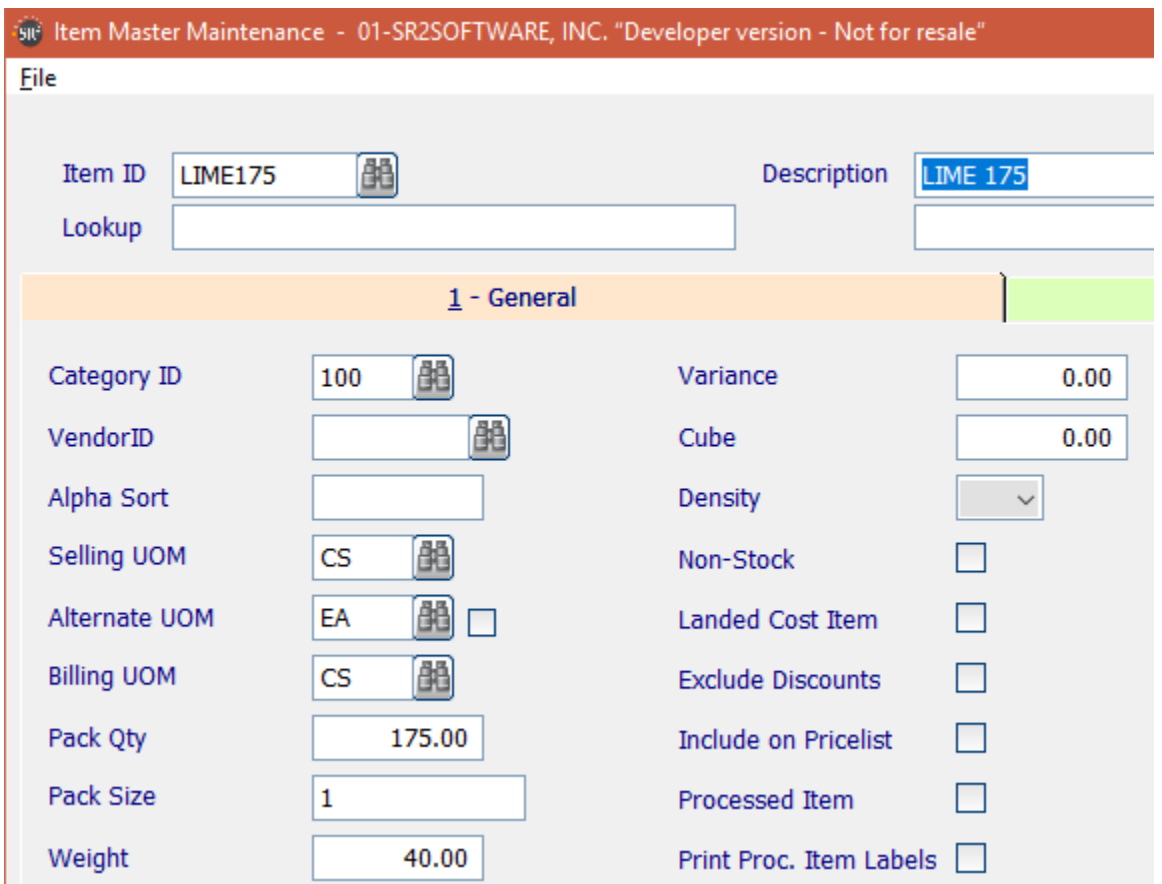

The above is an example of a large packaged item. **Note** the selling and billing UOM and the weight.

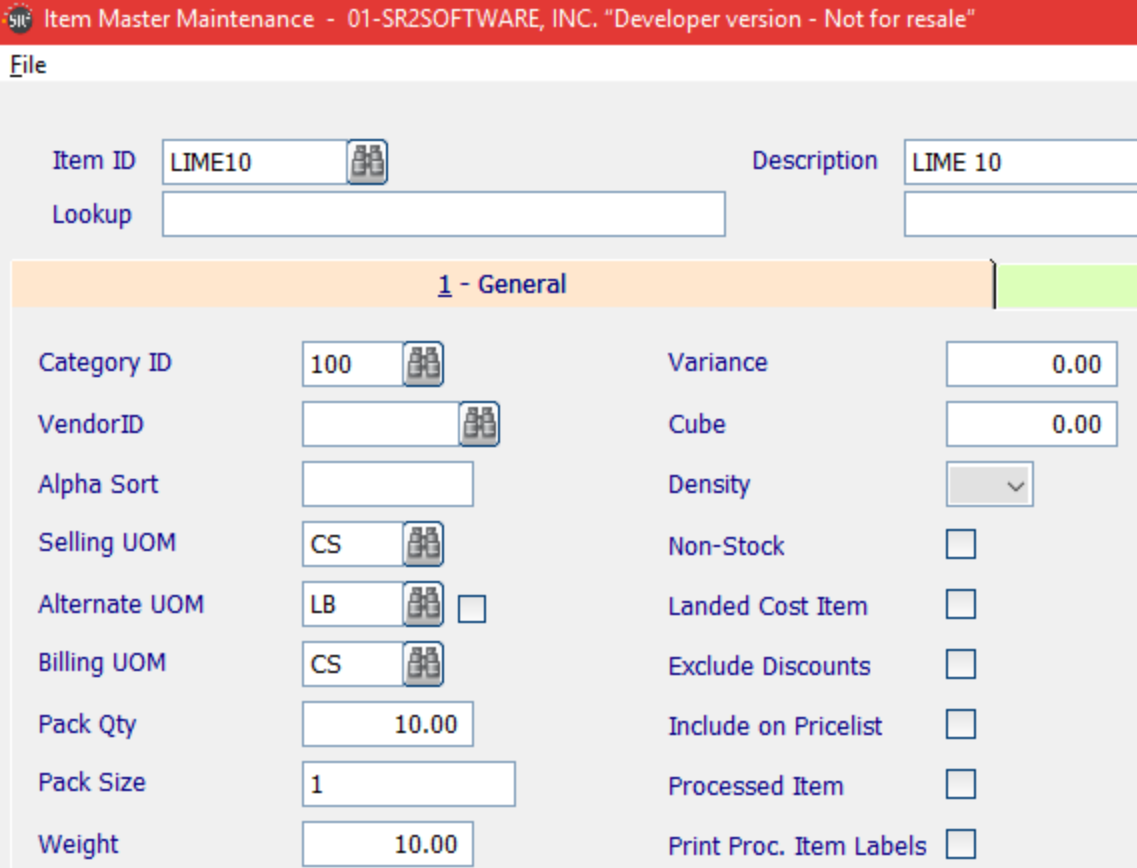

In the above example we have created a smaller package which contains 10 pounds of limes.

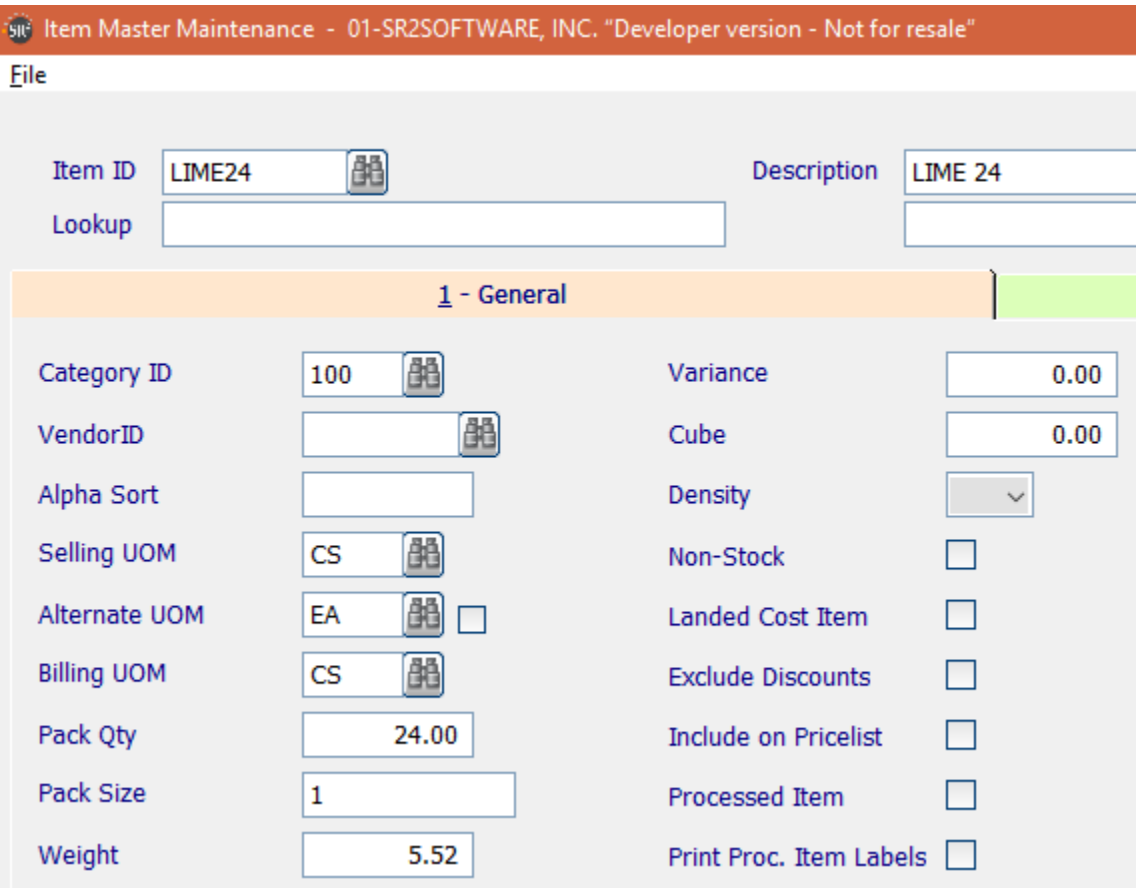

In the above example we have created a smaller package which contains 24 limes.

Notice that the selling and billing UOM are the same as the larger packaged item this is required and notice the weight of each lime is based on the total weight of the larger package.

## **Create a New Item Repack**

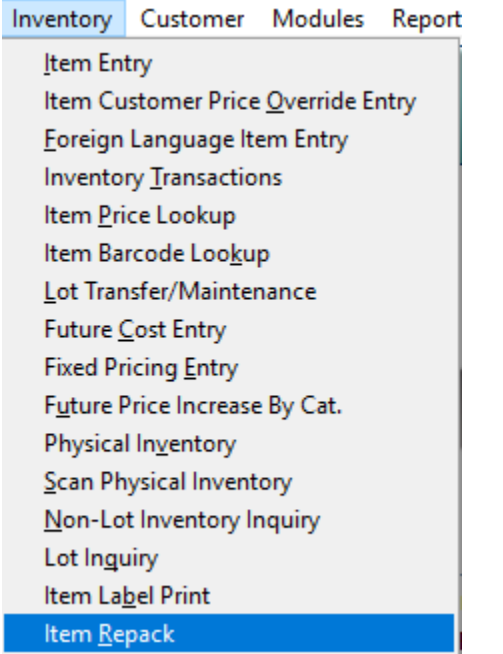

From the Inventory menu choose Item Repack. Type N or press the  $\boxed{\bullet}$  to create a new item repack.

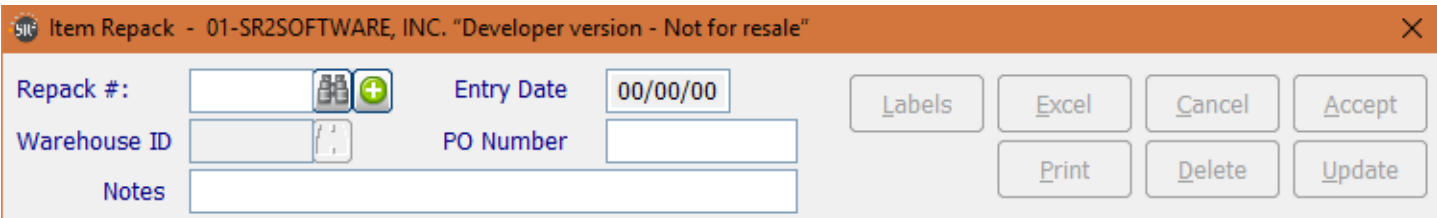

Choose the larger packaged item and specify how many cases you are going to repack.

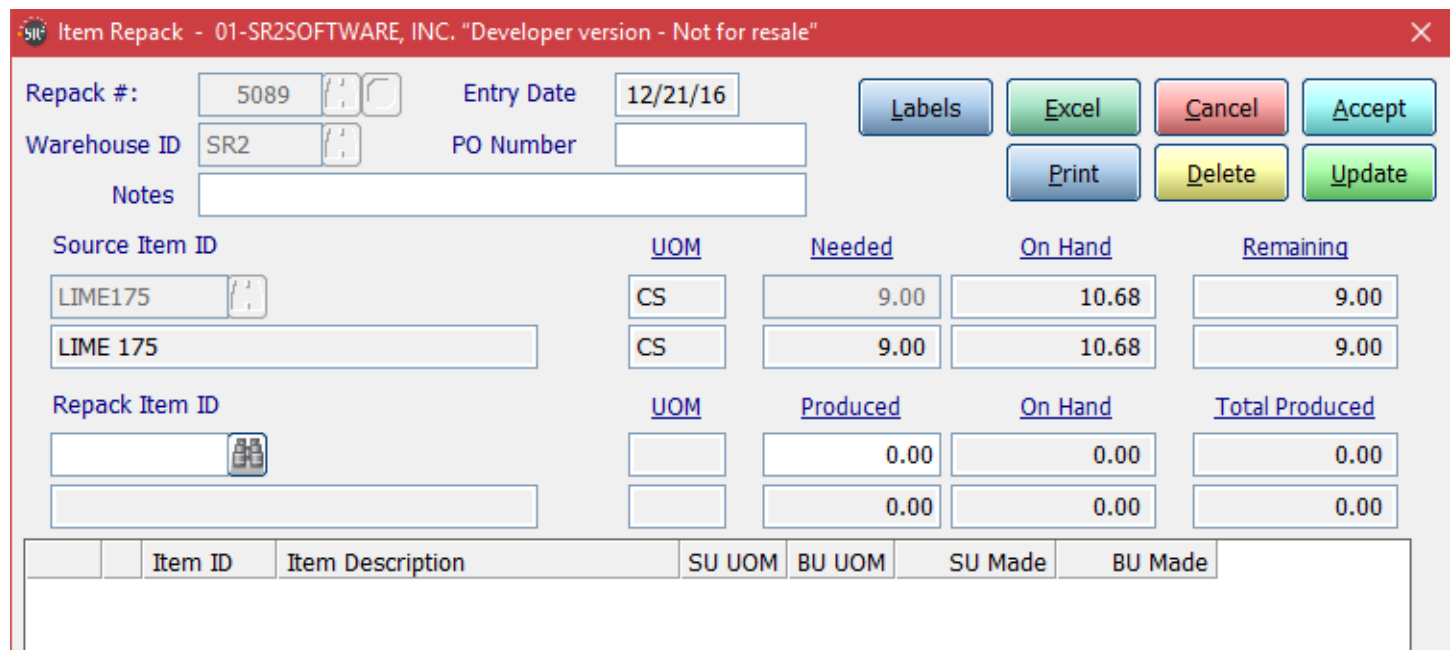

Choose the item you are repacking to and specify how many cases are going to be produced.

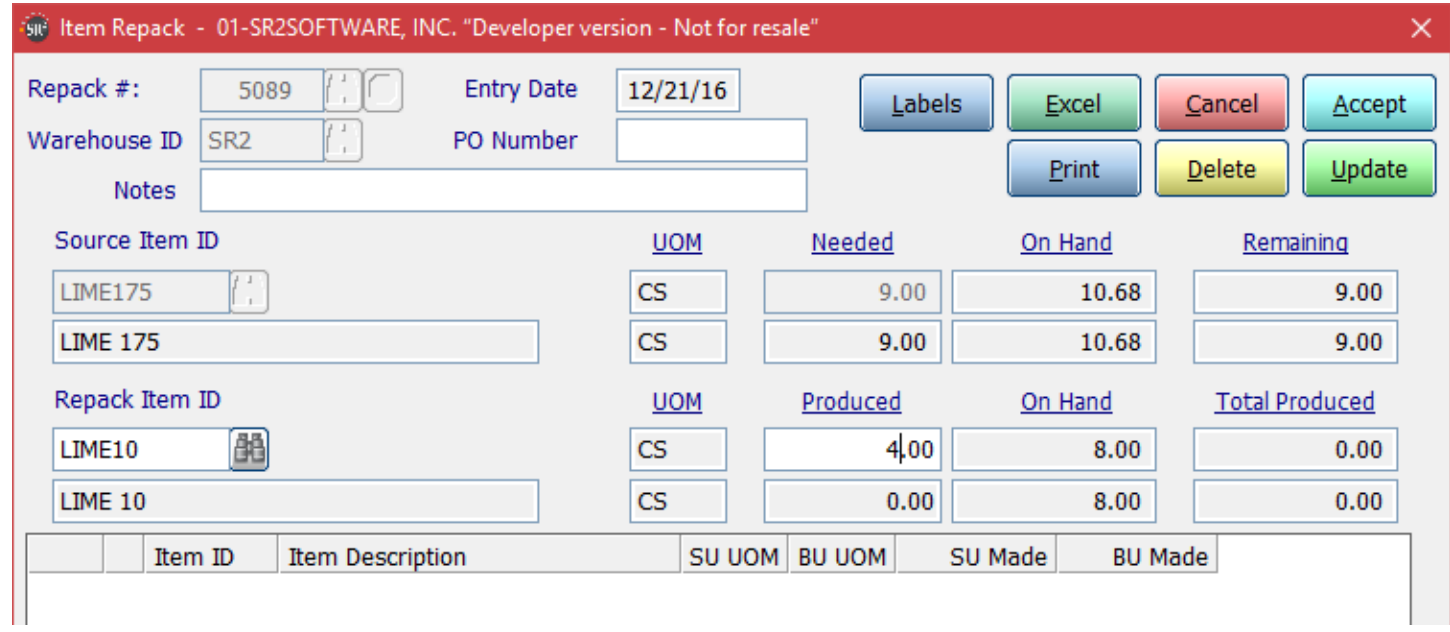

You do have the ability to repack this item into multiple items. Choose another item and specify how many case you produced.

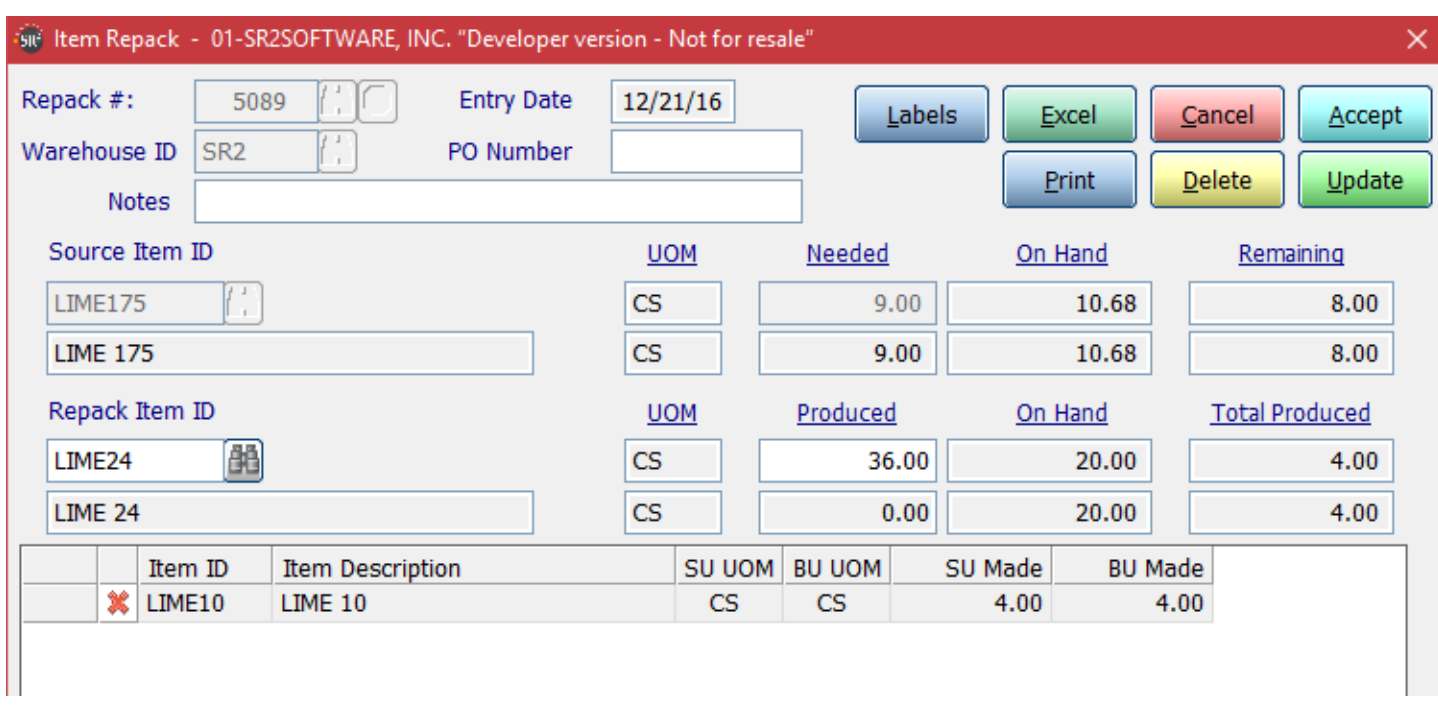

Notice the system will tell you how much you made of each item and the total produced and also how much is left over from the original item.

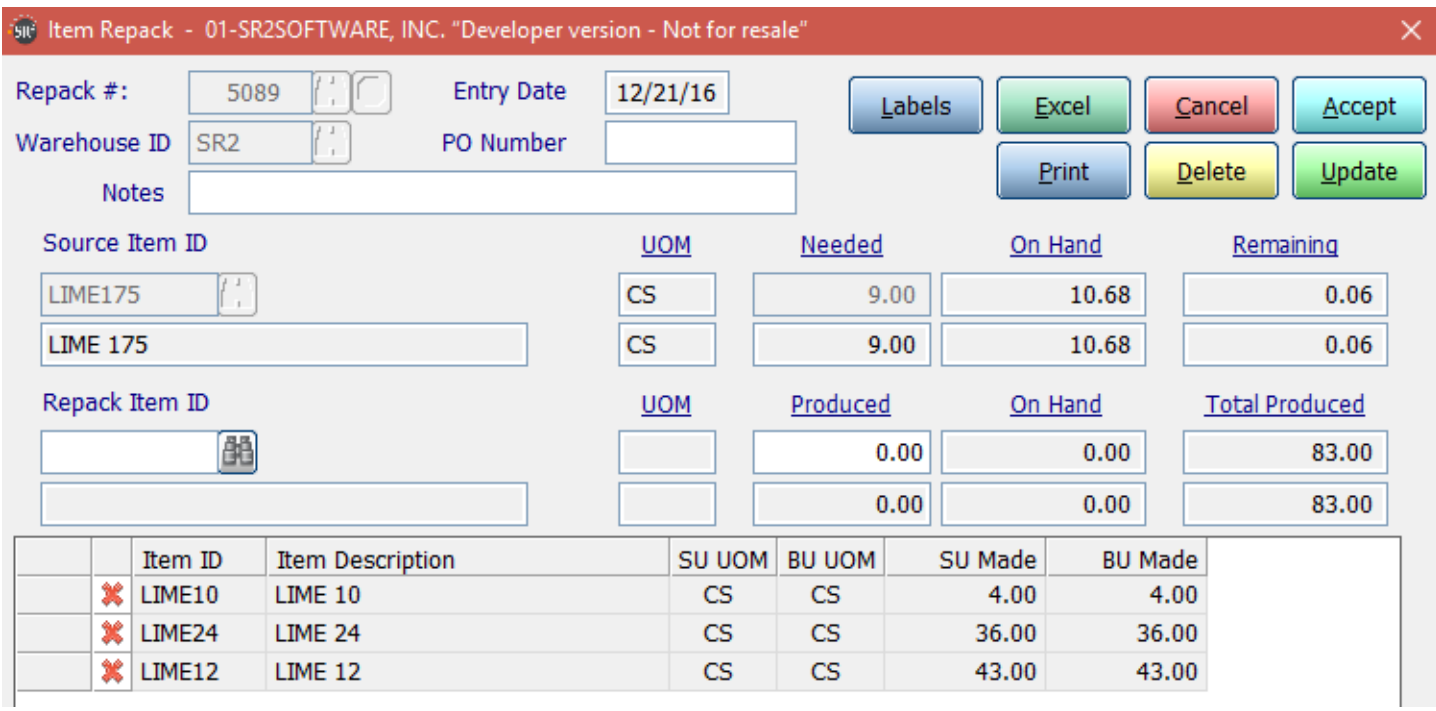

Click **Print** if you wish to print the repack out in report form.

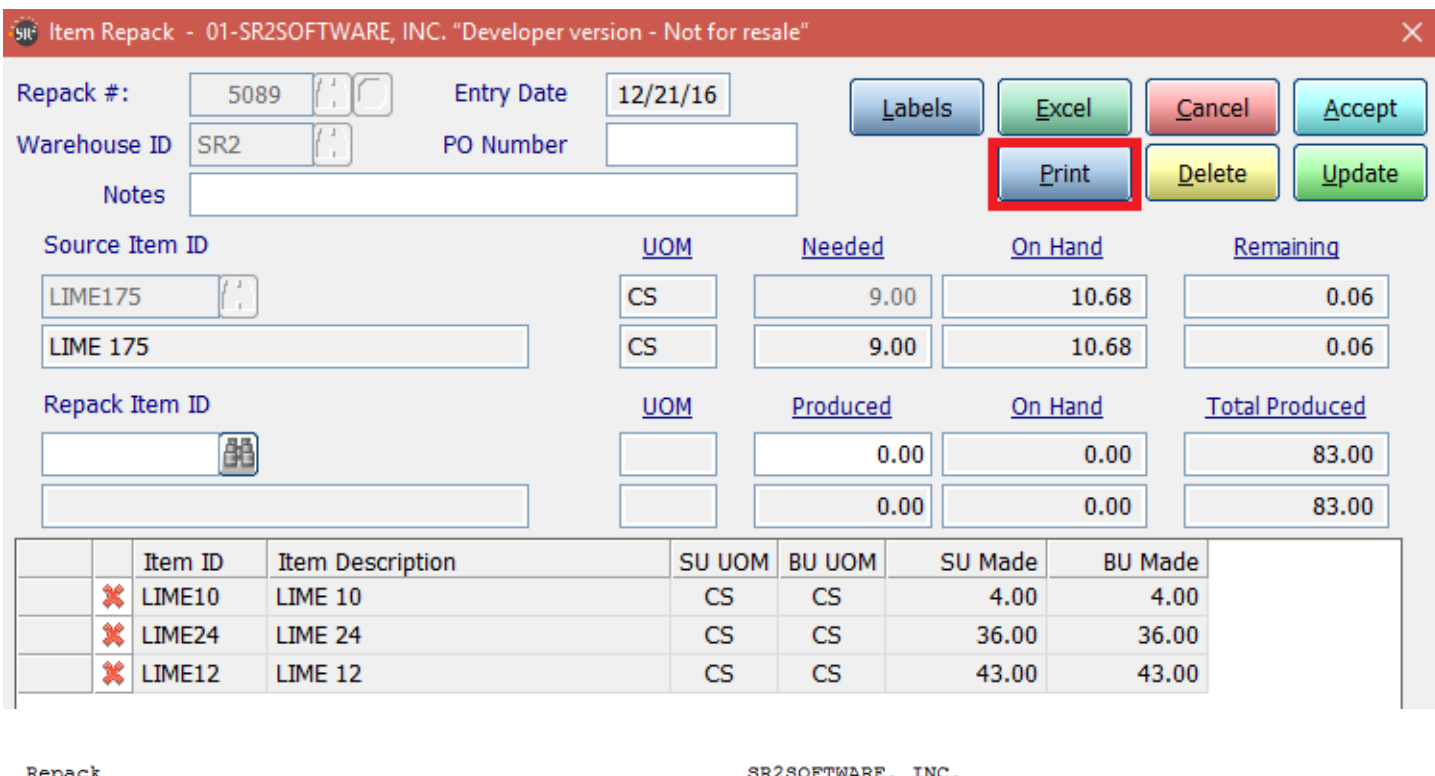

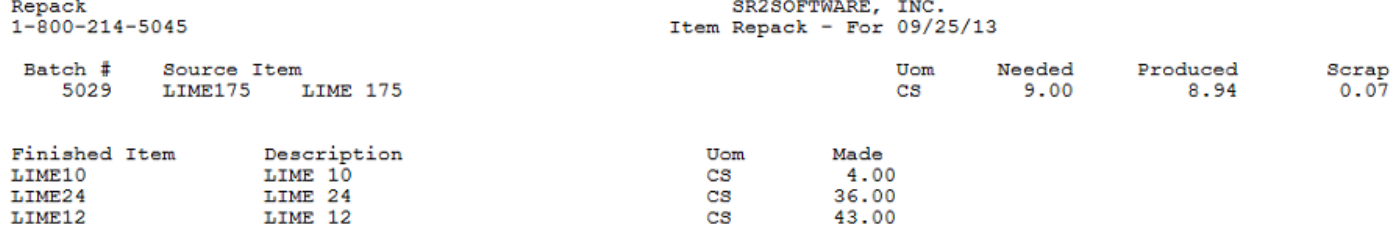

Once you have everything repacked you click **update**

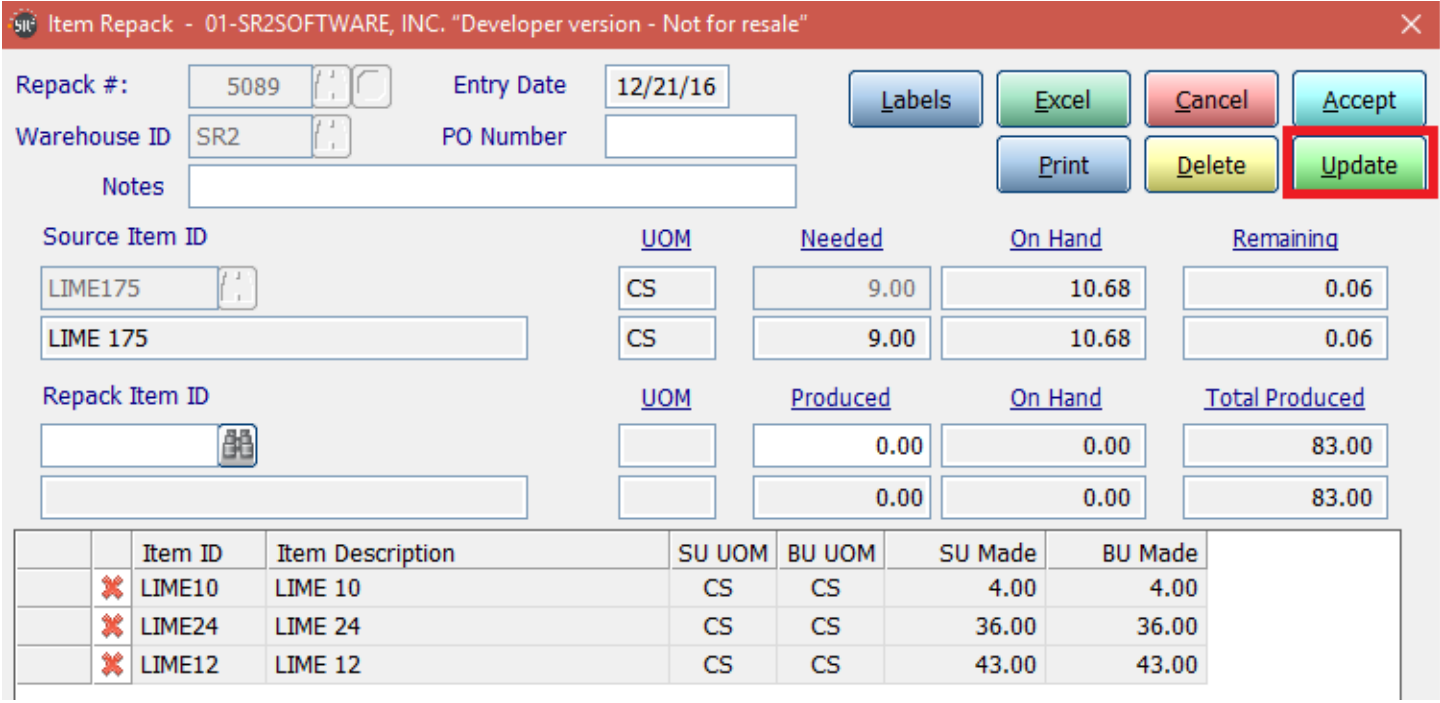

The system will confirm that you want to update the Repack order.

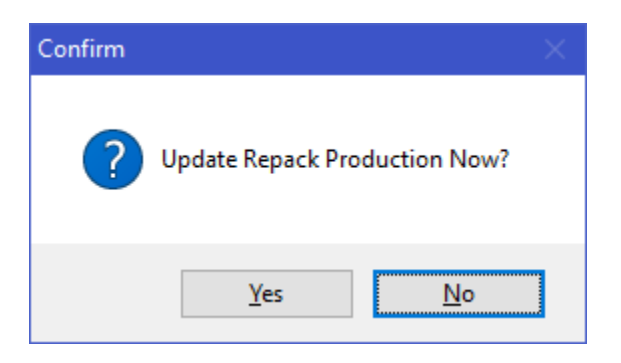

Next you need to tell the system what to do with the remaining. Click **Yes** to place back into the source items inventory or click **No** and it will be sent to waste.

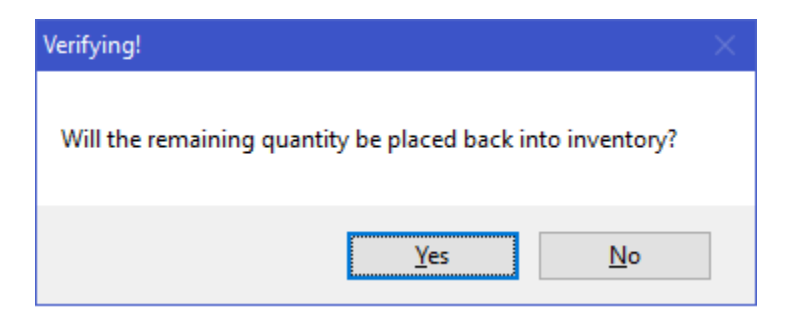